深圳市技成培训学员专用参考资料

# **西门子 S7-200 常见问题集锦**

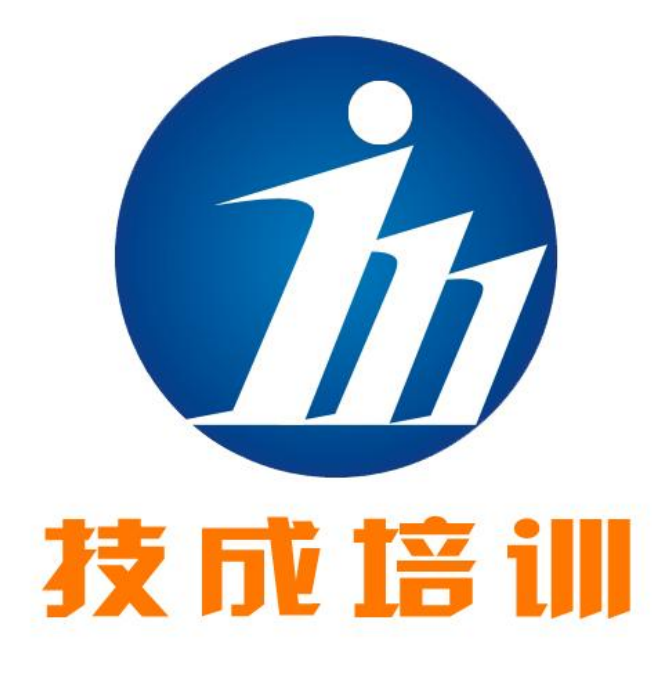

深圳市技成科技有限公司

(仅供学员本人参考)

[www.jcpeixun.com](http://www.jcpeixun.com)

**深圳技成科技是一家致力于工控行业应用技术网上培训 的互联网企业,其宗旨是利用互联网资源的跨地域性和可重 复利用,为广大工控行业技术人员提供最便利、便捷的工控行 业应用技术培训及相关服务,迅速提高我国的工控行业技术 人员的技术培训覆盖程度,使得他们的技术水平迅速和全面 的得到提高。**

 **作 为 广 东 省 自 动化学 会 以 及 中 华 工 控 网 ([www.gkong.com](http://www.gkong.com))在网上培训方面的唯一合作伙伴,技成 科技有着十分丰富的教学资源和客户资源,可以根据社会需 要迅速推出相应的培训课程,并可以在最短的时间内提供给 客户,在课程的设计、制作和销售方面具有相当的优势。**

 **我公司热诚欢迎可以提供优质培训服务的培训机构和 个人跟我们合作为学员提供网上培训服务,我公司将秉承 "以学员为中心,与客户共成长"的理念,提供最完善的培训 和技术服务方案,与合作伙伴一起为广大工控行业技术人员 打造一所近在身边的技术学堂,不断为广大客户、为合作伙 伴、为社会创造新的价值。**。

**详情请登入:[www.jcpeixun.com](http://www.jcpeixun.com)**

**客服热线:0755-86227567 或 0755-86227467** 

#### **模拟量模板 EM235 的输入电阻是多少?**

 输入电阻的大小和您所选择的输入类型有关,如果您选择电压输入,这样输入 阻抗不小 10 兆欧;如果选择电流输入则输入抗为 250 欧姆

# **·在应用 EM231RTD 模块的时候其测量值代表什么含义?**

 当您应用 EM231RTD 模块的时候,将其测量值除以 10.0 就是实际的温度值。 模块本身能够测量的范围是-3276.8 到 3276.7 摄氏度, 但实际测量值的范围取 决于传感器的测量范围和实际温度。

#### **·在什么环境下可以编辑中文 TD200?**

建议采用 STEP7-Micro/WIN32V3.1SP1 中文版

# **·EM235 的量程问题:**

通过调整电位计及 DIP 开关可以改变 EM235 的量程为:

0-10V; 0-5V

0-1V; 0-500mV

0-100mV;0-50mV

 $±10V;±5V;±2.5V$ 

 $±1V±500mV;±250Mv$ 

±100mV;±50mV;±250mV

0-20mA

#### **·在什么环境下可以编辑中文 TD200?**

建议采用 STEP7-Micro/WIN32V3.1SPI 中文版

**·什么是 AC/DC/RLY?**

这是 S7-200CPU 的型号

AC/DC/RLY 对应: 交流 220 供电, 24VDC 输入, 继电器输出

另外的一类型号是:DC/DC/DC

DC/DC/DC 对应:直流 24V 供电,24VDC 输入,晶体管输出

#### **·开关量输入需要供电吗?**

 开关量的输入端需要供电,S7-200 本身有相应的 24V 电源提供具体接线请在" 技术规范"内查找

# **·为什么有的编程软件下没有 Ln 指令?**

 有两个原因:一是编程软件的版本问题,建议采用新版软件,二是只有 CPU2 24、226 支持此指令,CPU221,CPU222 没有此指令。

#### **·如果编程口的地址、波特率、等参数忘记了怎么办?**

 西门子提供一个 wipeout.exe 应用程序,可以恢复 PLC 为原厂设置,并且删除 用户程序,数据块,和所有的配置信息,PLC 将被设置为地址 2,波特率 9600。 WIPEOUT 在 DOS 环境下运行,不过您一定按照提示完成。如果一次不成功请 重复测试, 它的基本原理是这样的, PLC 在上电这初期(非常短)是以出厂设置 的状态工作的, WIPEOUT 只有这段时间才有控制权改变 PLC 的设置的。所以您 加电和键盘操作一定要配合好。Wipeout.exe 文件拷贝在编程软件的光盘上, 如 果您没有欢迎下载

#### **·能否在 CPU224 中使用存储在存储卡上的 CPU222 的程序**

 答:可以,您可以从 EEPROM 存储卡向相同的、更大的、或更新的 CPU22X 中输入程序。

### **·为什么在使用模拟量输入模块的时候,有时 AD 码值会有很大的"跳动"?**

在应用模拟量模块的时候, 您会有两个"电源地", 一个是 CPU 的供电地, 另 一个是传感器信号地,两个电源的地线是没有连接的。这样就有可能产生高的共 模电压,对模拟量输入值产生影响。

建议:建议将两个电源地线连接在一起,

 注意:共地的时候一定保证两个电源只有一根共地线,以避免不必要的有害电 流产生

#### **·在使用 MODEM 的时候,无法连接**

MODEM 和 CPU 之间的通讯故障可能由下列原因产生

1.CPU 和 PC/PPI 电缆是为半双工设计的,而计算机的 232 口是全双工的

2. CPU 既不产生 DTS 信号也不产生 RTR 信号, 但是计算机可以产生

解决办法:

1.预先在 MODEM 上永久地断开本地回波(例如用 AT 指令 ATEO)

 2.在合适的地方断开 DTS 和 RTR 信号关于"MODEM"和 S7-200 的有关问题 我们将专题讨论

#### **·当 PLC 的输入点采用 PLC 本身的 24V 电源供电时应该注意什么?**

 如果您的 I/O 通过 PLC 本身的 24V 电源供电时,在 PLC 刚刚加电的时候不会 立即有电,CPU 要领先于输入先得电。这一点对于上电初始化的时候可能有影 响,解决的办法是如果初始化程序与开关量输入有关,请延时几毫秒再初始化。

# **·在使用 TD200 的时候信息为什么过一段时间会自动切换到其它的信息?**

在组态 TD200 的时候, 为信息赋予的优先级是降序排列的, 第一条信息具有 最高的优先权,在使能多条信息的时候,通过上下箭头键可以在多条信息间切换,

黑色闪烁光标显示的是当前的信息,如果 30 秒内不做任何操作,系统会自动切 换到优先级最高的那条信息。这是一个很好的功能,不是什么错误。如果您想固 定显示某条信息, 您只要在同一时刻只"使能"一条信息即可.

#### **·关于 RCV 及 XMT 指令使用时的常见问题:**

1. RCV 及 XMT 指令不能同时有效, 如果同时发生则会产生错误, 通讯口不 能进行新的通讯,需要重新启动才可以清除错误。

 2.在用 PC/PPI 电缆时,发送和接收之间有一定的时间间隔,这是由电缆本身 的切换时间决定的。

3. 关于通讯超时的问题, 在 SM187.2 设为 1 的时候, 并不是超过 SMW192 的时间值即终止接收,而是只有接收到首字符后未能在规定时间内完成接收才可 以自动终止接收,如果收不到首字节,RCV 将一直保持有效。

# **·一点解决办法:**

如果要停止 RCV, 需要复位相应的 SM187.7, 但是需要执行一次 RCV 才能有 效, 因为只有新的 RCV 指令 CPU 才去读 SMB

例如:

LDM0.2

RSM87.7, 1

RCVVB99, 0

 $XMTVB199,0$ 

在发送之前首先断开接收

**·2001 年后订的 TP170A,程序下载不下去?**

 这是因为 2001 年后购的新版 TP170A 加进了新的功能和 Firmware,原来的 prot ool/proV5.2+SP1 不能支持这种新功能, 所以应升级 protool/proV5.2+SP1 到 prot ool/proV5.2+SP2 即好。

# **·旧的 TP170A 程序无法下载。怎么办?**

 对于 MP270、OP170B、TP170A、TP170B 等打新出的基于 WindowsCE 操作 系统的操作员面板,因为 Protool/pro 软件版本不断升级,所以原来旧的 TP/OP 的 Firmware 不能与新 protool/pro 相匹配。所以软件程序无法下载下去, 为此应 按下列步骤对旧 TP/OP 的 Firmware 进行升级:

1.在新版 Protool/pro 光盘中, 在 images\TP170A\V5-2-SP2 下找到 Ptupdate.exe 文件,运行此文件,则会弹出一个名为"net-ptupdate"的窗口。在菜单"file"?"setti ng"中设置好通迅接口, 如 coml。

 2.在菜单"file"?"open"窗口中选中光盘中所带的"TP170A\_V5\_2\_SP2\_23.img" 文件,并打开此文件。

3.在菜单"file"?"download"中将此配置下载到 TP170A 中。

4.重新启动 TP170A,然后下装程序

# **远程教学系列课程:**

- ★西门子 S7-200 PLC 编程与应用从入门到提高
- ★西门子触摸屏应用技术
- ★西门子 S7-300 PLC 编程与应用初级
- **★西门子 S7-200 PLC 快速入门**
- ★欧姆龙 PLC 应用中级
- ★三菱 PLC 通信基础及应用
- ★三菱 FX 系列 PLC 高级应用-模拟量及 PID 应用
- ★变频器功能应用从入门到精通
- ★变频器维护与故障处理从入门到提高
- ★三菱 FX PLC 编程与应用入门
- **深圳技成培训([www.jcpeixun.com](http://www.jcpeixun.com))**
- **报名热线:0755-86227567 或 0755-86227467**